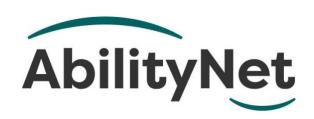

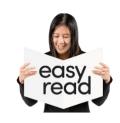

# Making your screen easier to see

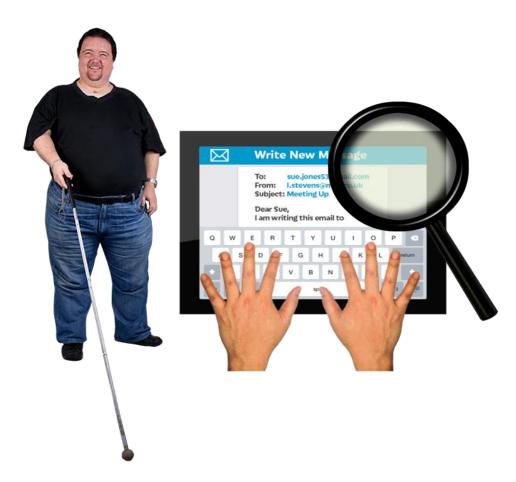

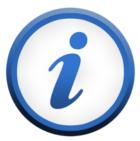

This factsheet tells you about how to make things on your screen bigger.

Page 1

#### How to use this factsheet

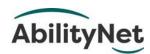

We are **AbilityNet**.
We are a charity that helps disabled people use technology.

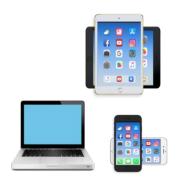

Like computers, tablets, and smartphones.

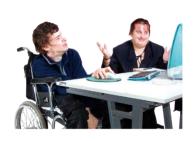

This is an **Easy Read** factsheet.

You may still need help to read it.

You can ask someone you know for help.

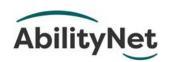

For more information you can phone or email us.

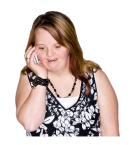

Phone 0800 048 7642

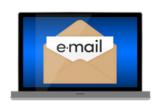

Email enquiries@abilitynet.org.uk.

# 1. What is screen magnification?

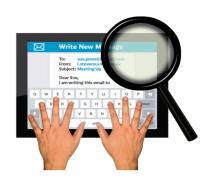

**Screen magnification** is when you make things bigger on the screen of a computer, tablet or smartphone.

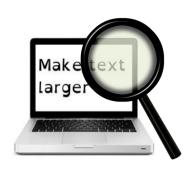

**Magnification** means to make something bigger.

This makes things on the screen easier for you to see.

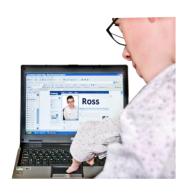

This is helpful for people who are visually impaired but can still see some things.

# 2. How technology can help

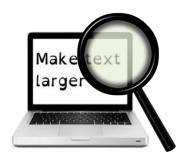

This factsheet tells you about the different ways you can magnify your screen.

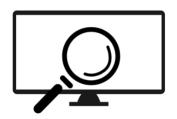

Most computers, tablets and smartphones come with screen magnification tools.

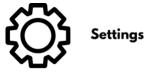

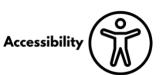

You can find this by going to the Accessibility Settings.

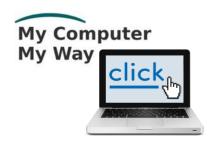

Our **My Computer My Way** website tells you how to do. We also tell you in this factsheet.

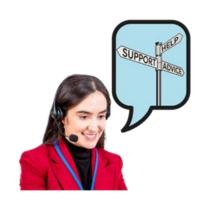

If you have any questions, you can contact us at AbilityNet and one of our volunteers will help you.

#### Magnifiers on computers that use Windows

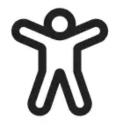

You can use the Windows magnifier by opening **Windows Accessibility**.

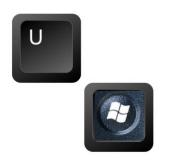

To open this, you can press the **Windows Key** and **U** on your keyboard at the same time.

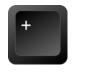

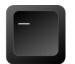

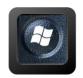

Or you can switch on the magnifier by pressing the **Windows key** and tapping the + or - keys.

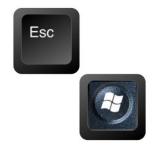

You can turn off the magnifier by pressing the **Windows key** and **Esc**.

#### **Apple magnifiers**

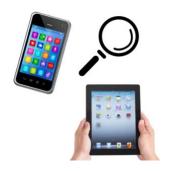

The magnifier for Apple computers, iPads and iPhones is called **Zoom**.

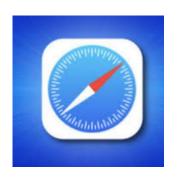

It works well with lots of apps and with the Apple **internet browser** Safari.

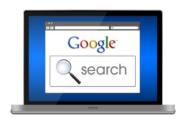

An **internet browser** is how people get in the internet.

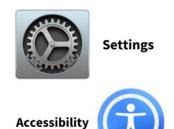

You can open Zoom by going to Accessibility in Settings.

#### **Android magnifiers**

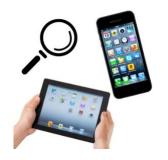

The magnifer for Android smartphones is called **Magnification**.

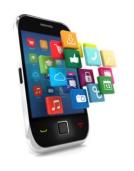

It works well with most apps.

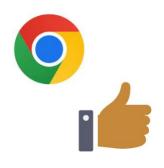

It works well with the internet browser **Chrome browser**.

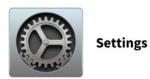

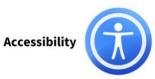

You can open Magnification by going to **Accessibility** in **Settings**.

#### **Chromebook magnifiers**

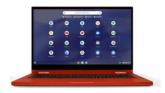

**Chromebooks** are like laptops that work using a system called Chrome made by Google.

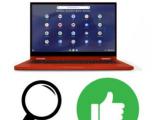

Chromebooks already have magnifiers on them.

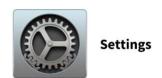

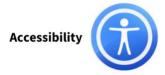

You can find the magnifier by going to the Accessibility Settings.

# 3. About magnification software

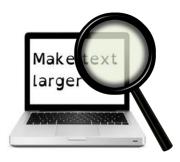

You can also use **screen magnifier software** to make the screen bigger.

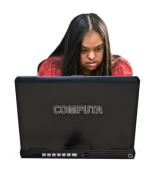

**Software** is what makes computers, tablets or smartphones do useful things.

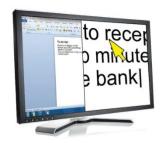

This software makes everything on your computer screen bigger.

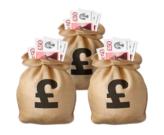

Screen magnifiers can cost a lot of money.

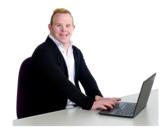

So it is best to try them out first before you buy them.

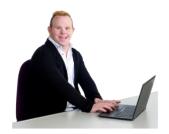

The most popular screen magnifiers for Windows computers are

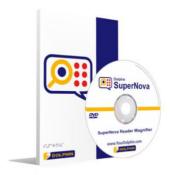

 Supernova magnifier from Dolphin

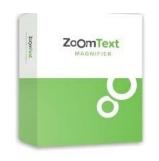

Zoom Text magnifier

#### SuperNova

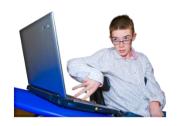

This screen magnifier is for people with some sight.

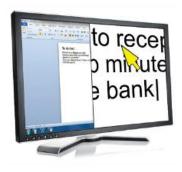

It lets you choose between magnifying the whole screen. Or magnifying just one section of it.

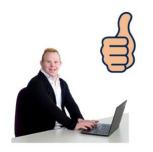

This makes it easier to find your way around the screen.

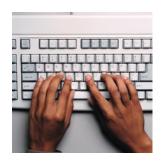

You use the keyboard to make things bigger or smaller.

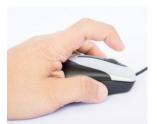

Or you can use the **scroll button** on the mouse.

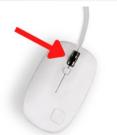

The **scroll button** is the wheel in the middle.

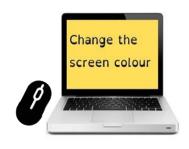

You can also change the colour so the writing is easier for you to read.

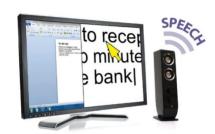

SuperNova can also read out what is on the screen.

But this costs more money.

#### **Zoom Text**

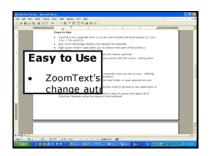

Zoom Text does the same things as SuperNova.

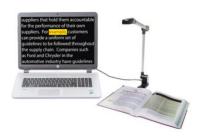

Zoom Text also lets you connect a camera so you can make words on paper documents bigger.

## 4. Where you can get more help

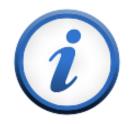

You can get more information from these organisations.

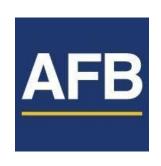

# American Federation for the Blind

Visit the website www.afb.org.

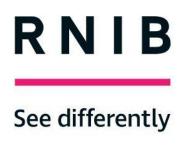

### Royal National Institute of Blind People Also called RNIB

Visit the website www.rnib.org.uk.

# 5. How AbilityNet can help you

#### My Computer My Way

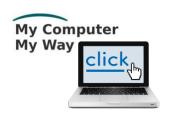

The My Computer My Way website tells you how you can make your computer, tablet or smartphone accessible.

Website mcmw.abilitynet.org.uk.

#### **Advice and information**

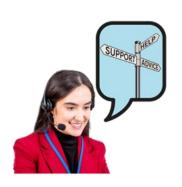

If you have any questions, you can contact us at **AbilityNet**.

We are here to help you.

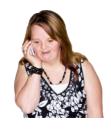

**Phone** 0800 048 7642

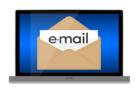

Email enquiries@abilitynet.org.uk.

#### Support with technology at home

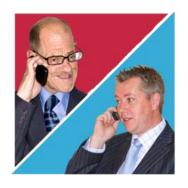

AbilityNet volunteers can help you with your computer, tablet or smartphone.

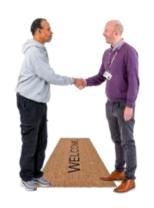

If you need support at home you can book an AbilityNet volunteer to visit you.

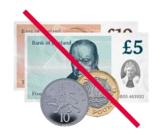

You do **not** have to pay AbilityNet for support at home.

For more information, visit <a href="https://www.abilitynet.org.uk/at-home">www.abilitynet.org.uk/at-home</a>.